**OpenDocument Viewer Crack License Code & Keygen Free Download**

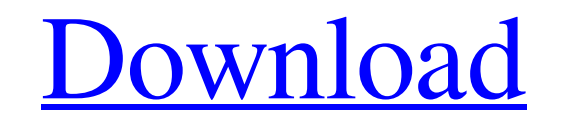

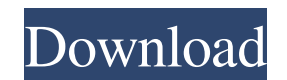

**OpenDocument Viewer Crack + Download**

Simple to use No resource intensive Small memory footprint Download OpenDocument Viewer Full Crack v6.0.0 APK NOTE: To remove ads in this app, you can follow the steps in this article: How to get rid of ads in apps and games on your Android phone. Windows and Mac users will find the OpenDocument Viewer ready for their devices, but you can install the app on your Android phone, tablet or e-book reader. We've compiled a list of apps like OpenDocument Viewer, alongside their download links and more features, so make sure to check out this article.Q: Circular Explanation Can someone explain to me how this works? I've tried to search everywhere for this, but most results talk about the first and second slides being circles. I'm trying to understand the third, but I can't figure out what they mean by "e", "g" and "n" being drawn from the bottom, or what "r" means in the "1". A: It's describing the various size of radiuses at which each line or circle intersects the circle. They are marked with red dots, which show the circle's circumference. So in your case "e" is intersecting the bottom circle at the circumference between lines 1 and 2, "g" and "n" are intersecting the bottom circle at the circumference between lines 1 and 3, and "r" is intersecting the bottom circle at the circumference between lines 2 and 3. [FileSystem]::GetDriveType( \$extStorage ) \$ftype = \$Type New-Item \$testFilePath -ItemType Directory -Force Test-Path \$testFilePath \$fileName = \$testFilePath + "temp.txt" \$fileEncoding = [System.Text.Encoding]::GetEncoding( "UTF-8" ) \$body = [System.Text.Encoding]::UTF8.GetBytes( "Test" ) \$bytes = [System.IO.File]::ReadAllBytes( \$fileName ) \$bytesEncoded = \$bytes | ConvertTo-Hex [System.IO.File]::WriteAllText( \$fileName, "Test" ) \$bytesEncoded \$bytes | out-file \$fileName -encoding

**OpenDocument Viewer License Code & Keygen**

## 77a5ca646e

OpenDocument Viewer is a simple application that lets users view OpenDocument files, whether they are text, spreadsheets or presentations. It comes packed with just a few settings that can be adjusted by any type of users, even the ones with no previous experience in document viewers. The installation procedure is rapid and does not require special attention from the user. Once it finishes, you can run the app to view a standard window with a simple layout, representing the interface. Opening a document is done using the file browser only, since the drag-and-drop method is not supported. It is possible to scroll pages, change the text size, as well as to use a search function for words. In addition, you can view document properties when it comes to the title, author, language, generation date, as well as total characters, words, paragraphs, pages, images and tables. There are three viewing modes available: online, paged, and full. Plus, you can view the document's source. There are no other options provided by this application. For example, there is no context menu or the possibility to create words. OpenDocument Viewer runs on a very low amount of CPU and RAM, so it does not put a strain on computer performance. We have not come across any issues throughout our evaluation, since the app did not hang, crash or pop up error dialogs. Although it does not have rich features, OpenDocument Viewer offers a simple solution to all users who want to view OpenDocument files without installing specialized software with complicated settings. Download OpenDocument Viewer 2.2 OpenDocument Viewer is a simple application that lets users view OpenDocument files, whether they are text, spreadsheets or presentations. It comes packed with just a few settings that can be adjusted by any type of users, even the ones with no previous experience in document viewers. The installation procedure is rapid and does not require special attention from the user. Once it finishes, you can run the app to view a standard window with a simple layout, representing the interface. Opening a document is done using the file browser only, since the drag-and-drop method is not supported. It is possible to scroll pages, change the text size, as well as to use a search function for words. In addition, you can view document properties when it comes to the title, author, language, generation date, as well as total characters, words, paragraphs, pages, images and tables.

## **What's New in the?**

Read or open documents in various formats: OpenDocument, XML, ODF, HTML and other formats. View documents in high quality and correct format. Add/edit/view documents in different text sizes. Convert documents to PDF, Excel and text formats. View documents on web pages, from FTP server, files on disk or email. Convert documents to the new formats. OpenOffice.org installation size: 2.9 MB OpenDocument Viewer v3.5 This is the latest version of OpenDocument Viewer. The version is available for downloading on our site. The new version contains improvements in the following areas: 1. Upgraded to new Linux/BSD/Unix versions. 2. Upgraded to new OpenDocument/ODF versions. 3. Added support of the OpenDocument File Format OASIS. 4. Added the ability to export documents in PDF format. 5. Added an option to disable the time stamp when saving or printing. 6. Added an option to export image files as JPG or PNG format. 7. Added an option to toggle between the tabs when viewing a document. 8. Improved the Save As dialog box for when clicking on the Save button in the Save Menu. 9. Improved the Save as dialog box for when pressing Ctrl+S. 10. Improved the Save as dialog box for when clicking on the Save menu. 11. Improved the Export dialog box for when pressing the Menu button. 12. Improved the

Save as dialog box for when pressing Ctrl+S. 13. Fixed an issue when opening large documents that had a jagged edge. 14. Fixed an issue when converting a large document to PDF. 15. Fixed an issue when opening multiple documents at the same time. OpenDocument Viewer v3.4 This is the latest version of OpenDocument Viewer. The version is available for downloading on our site. The new version contains improvements in the following areas: 1. Upgraded to new Linux/BSD/Unix versions. 2. Upgraded to new OpenDocument/ODF versions. 3. Added support of the OpenDocument File Format OASIS. 4. Added the ability to export documents in PDF format. 5. Added an option to toggle between the tabs when viewing a document. 6. Improved the Save As dialog box for when clicking on the Save button in the Save Menu. 7. Improved the Save as dialog box for when pressing Ctrl+S. 8. Improved the Export dialog box for when pressing the Menu button. 9. Improved the Save as dialog box for when pressing Ctrl+S. 10. Improved the Save as dialog box for when clicking on the Save menu. 11. Improved the Export dialog box for when pressing the Menu button. 12. Improved the Save as dialog box for when pressing Ctrl+S

1. Graphics cards: A minimum of 2GB RAM and DirectX 9.0c compatible video card. If you plan on playing in 4 player split-screen, you will also need at least 4GB RAM. 2. Network: Wii U: 3DS/4G modem, router or Nintendo Network Adapter Wii U Pro: Ad hoc Mode 3. Language: Japanese 4. Other: Credits: Space Wolf: By: "Pop

<https://www.listingup.com/waspy-mini-crack-torrent-activation-code-free-latest/> //islamiceducation.org.au/snooze-tabby-for-chrome-crack-free/  $listinn.is/rokq-activator-win-mac-updated-2022$ <http://www.brickandmortarmi.com/?p=11345> <https://lindamarionparker.com/wp-content/uploads/2022/06/VirtualScreenMaximizer.pdf> <https://fystop.fi/julia-set-crack/> <https://holybitcoins.com/?p=7314> <http://mysleepanddreams.com/universal-extractor-crack-torrent-free-download/> <http://it-labx.ru/?p=23840> <http://slovenija-lepa.si/wp-content/uploads/2022/06/deetsimi.pdf>